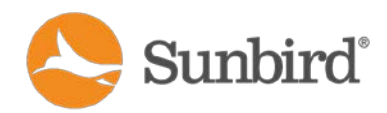

# **Power IQ® DCIM Monitoring Version 6.0**

These Release Notes contain important information regarding the release of this product, so please read them carefully. We strongly recommend that you read the entire document.

# **Applicability**

This firmware release is applicable for both the virtual appliance and the hardware appliance. We strongly recommend that all customers upgrade to this release.

# **Release Status**

Power IQ Release 6.0 is a General Availability (GA) release.

# **Software Enhancements in Power IQ 6.0**

Release 6.0 contains the following software enhancements:

- Dashboard Technology Refresh
- Electronic Card Reader Access Control
- Bulk PDU Configuration Updates
- Email Notifications via JSON over HTTP/HTTPS
- Improved Raritan iPDU Management
- Enhanced Multi-Vendor Support
- Granular Role-Based Permissions
- Ability to Change Administrator Username
- Server Performance Monitoring
- New Time Mismatch Event for Raritan Facility Items

### Dashboard Technology Refresh

The dashboards have been updated and refreshed in Power IQ 6.0 for an elegant, modern design that implements the same HTML5 charting library as dcTrack. The new charts enable you to interact with your data in ways that unlock deeper insights.

The new line chart displays a color-coded legend as you mouse over from left to right, easily showing you all the readings for a specific time.

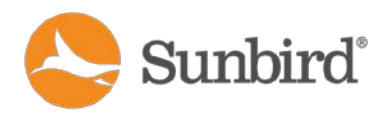

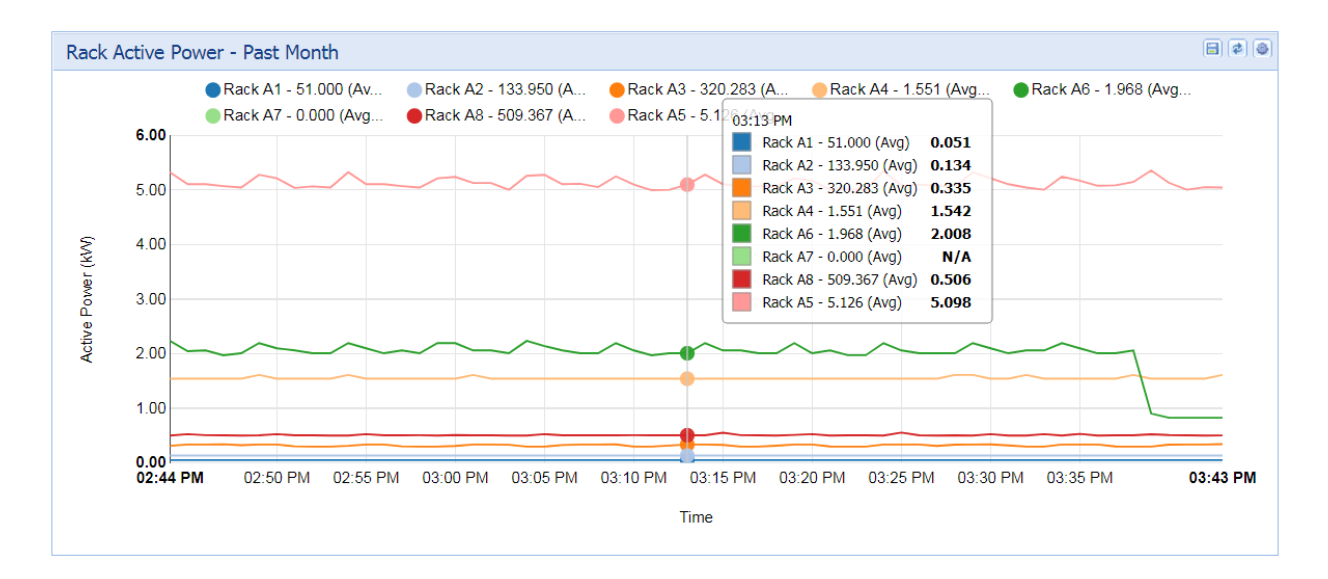

To focus on the data from a single series, simply double-click the corresponding marker in the chart. This will also automatically adjust the y-axis for a more granular look at the data.

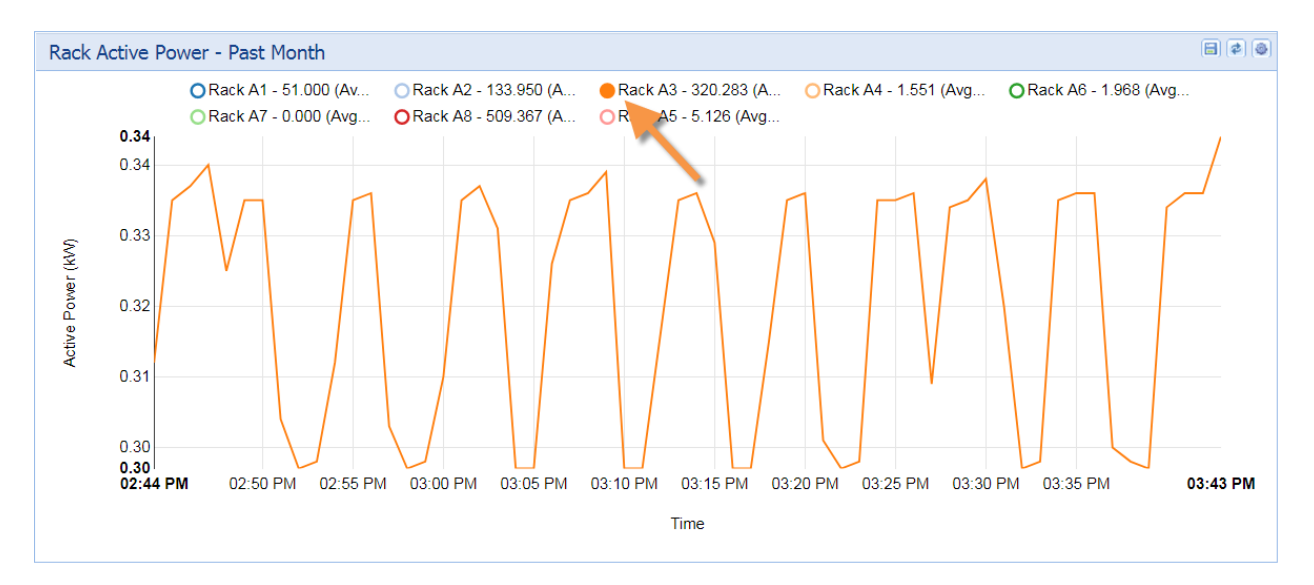

Click the marker to return to the default view. From there, to hide a series, single-click the corresponding marker:

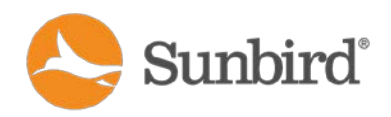

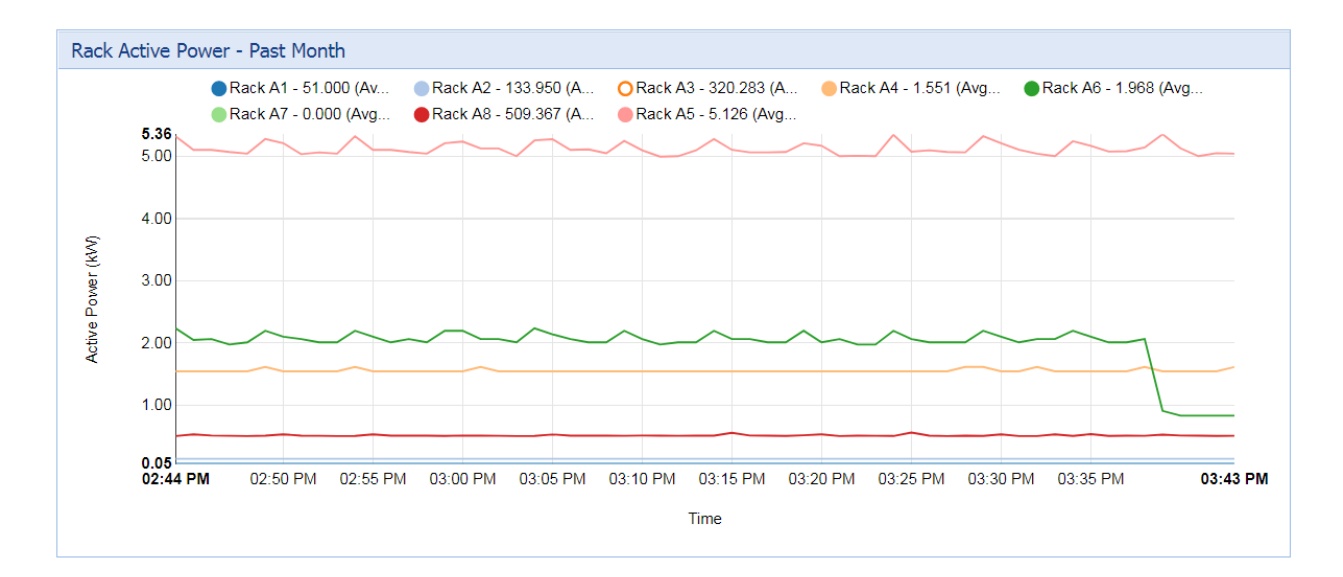

The PUE gauges and bar charts have also been updated:

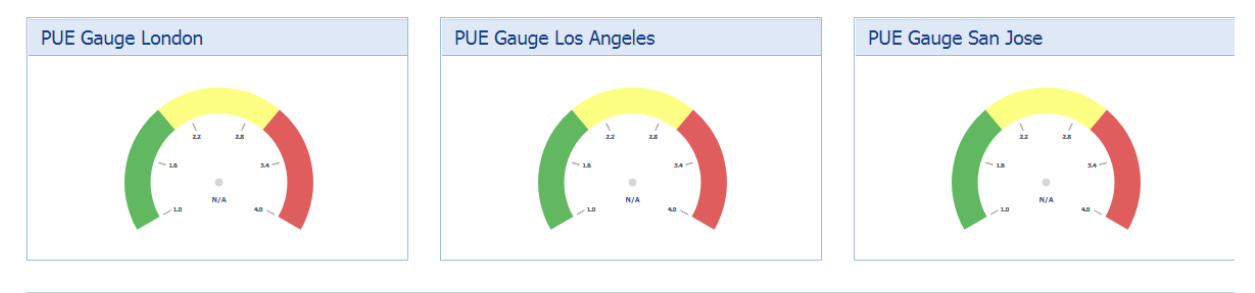

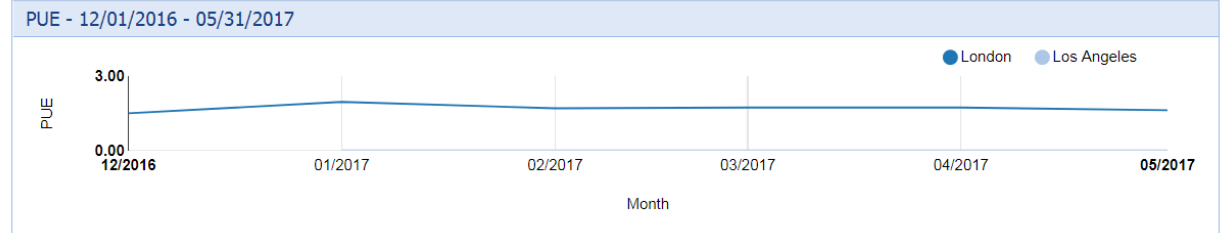

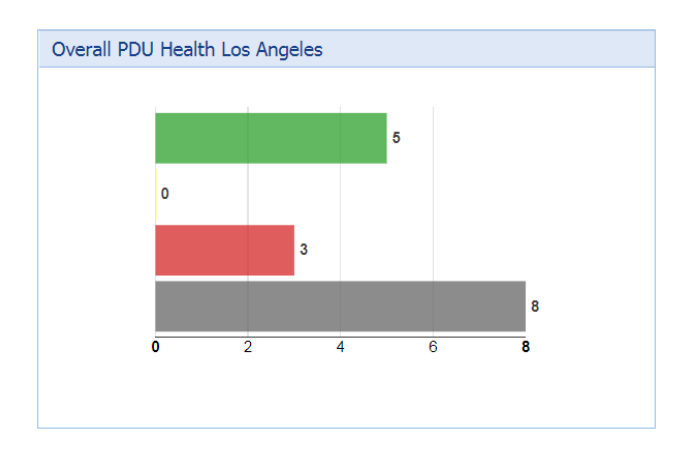

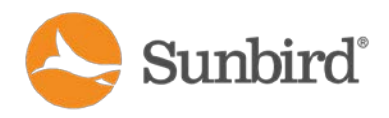

Creating an informative dashboard is easier than ever with new widget icons that better reflect the type of chart:

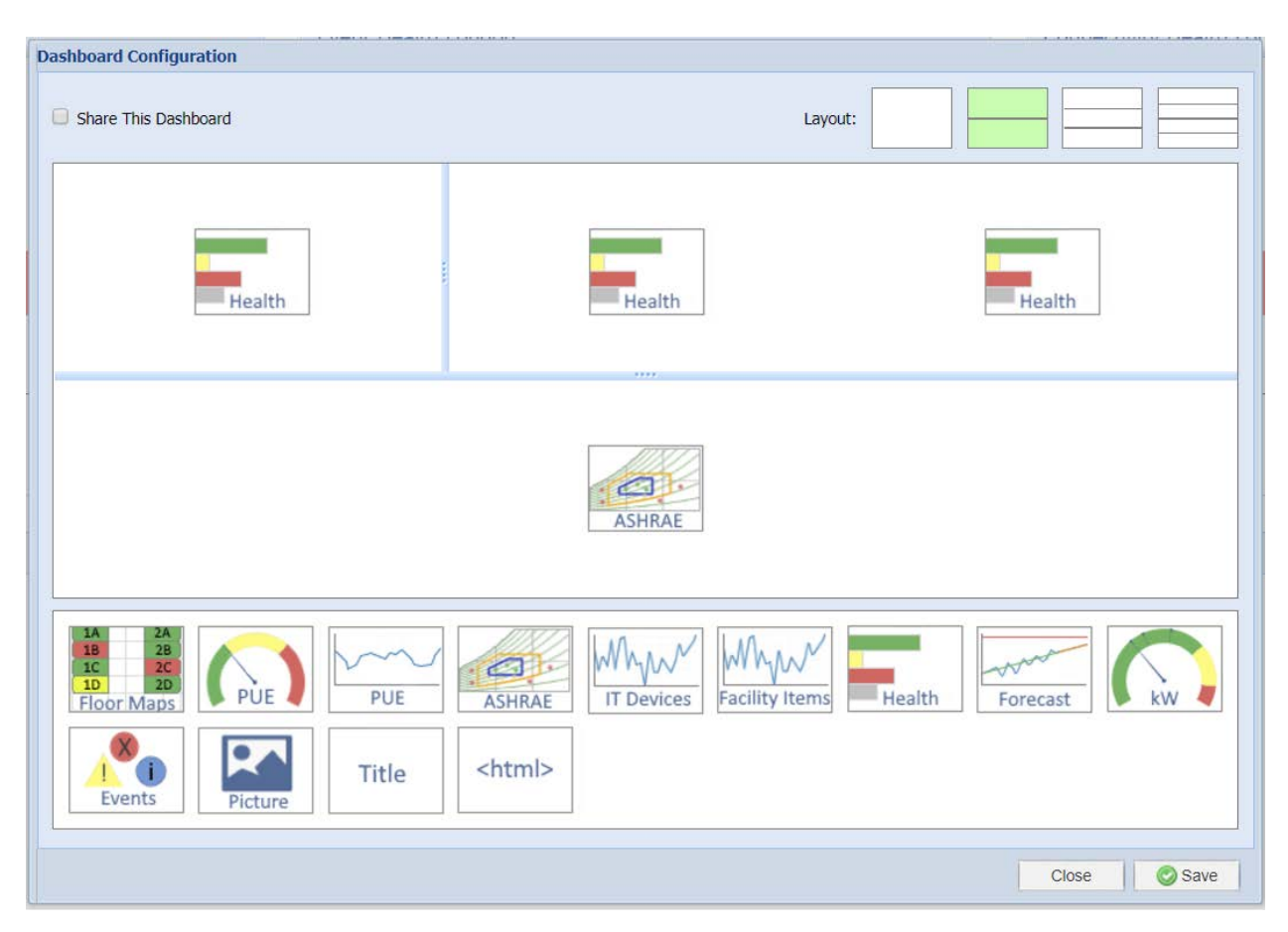

#### Electronic Card Reader Access Control

Power IQ 6.0 and above support electronic access control via RFID cards and card readers.

Card readers are added to Power IQ via discovery. Upon polling, discoverable card readers that are attached to supported devices are added to the Power IQ database. Once in the system, card readers can be associated with doors.

The card reader smart page provides information on a reader's name, manufacturer, serial number, doors it is associated with, and permissions.

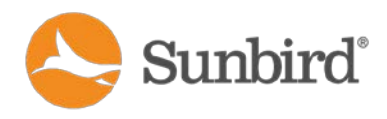

#### **Card Reader - 40004403**

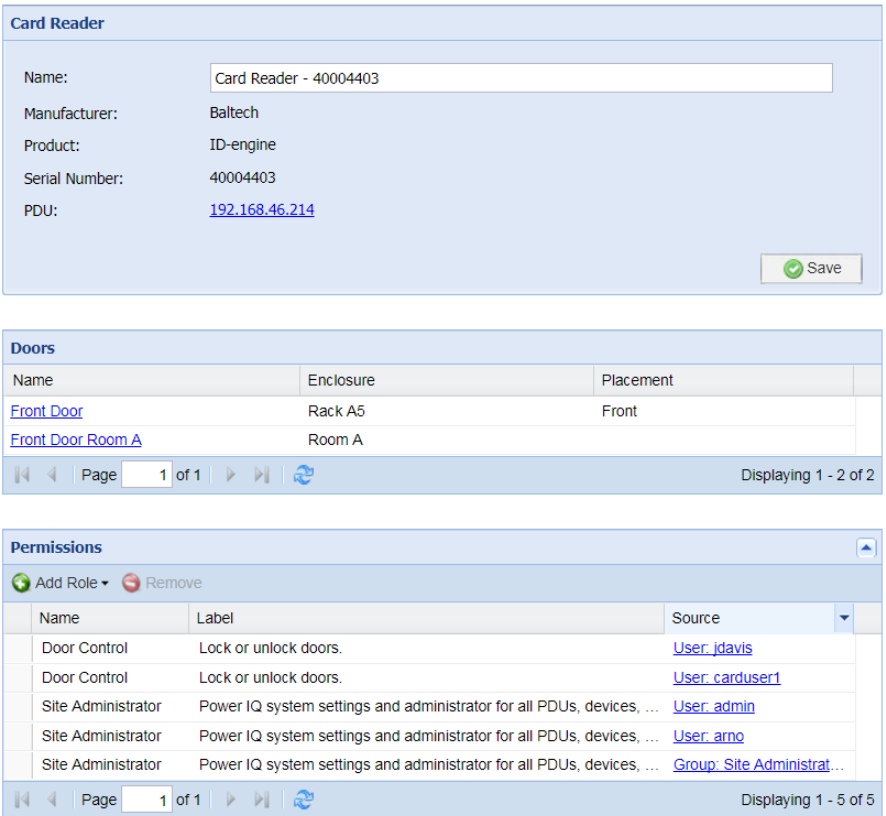

Card readers can be decommissioned and recommissioned by 1) decommissioning or recommissioning the facility item where the card reader is attached respectively, or 2) unplugging the card reader from the facility item.

Cards can be assigned to users in the Card Access Control panel under Settings > Authorization and Authentication > Card Access Control. The panel lists card assignment details, including the card number, status, first and last name, user login, and user email. Users with the Site Administrator role and above have permissions to create, deactivate, and reactivate cards and to edit card assignments.

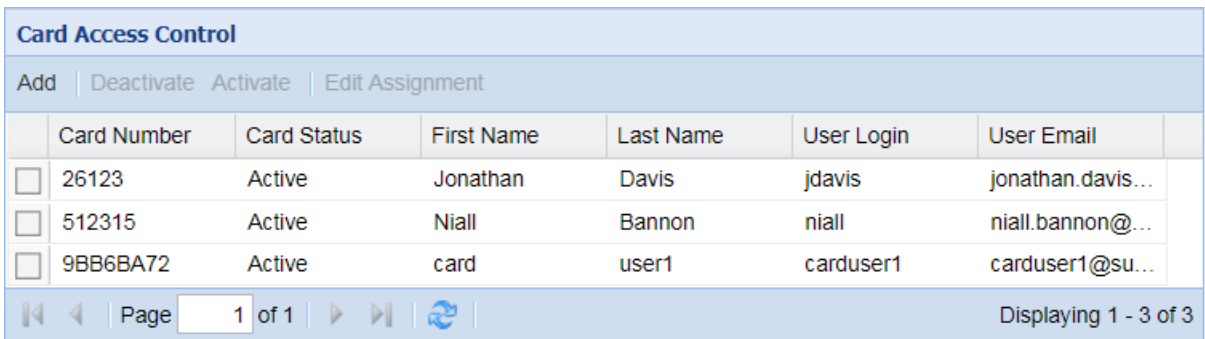

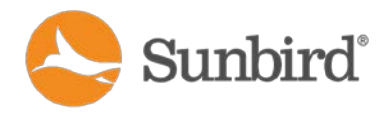

*Note: Card reader access management is supported for Raritan PX2 firmware version 2.5.20 and above or EMX firmware version 2.5.0 and above only.*

#### Bulk PDU Configuration Updates

Power IQ 6.0 makes it faster and easier than ever to perform common tasks, such as PDU rescanning, decommissioning, and maintenance.

In the Facility Items tab, Maintenance has been added as a Health status. Additional options for rescanning, maintenance mode, and decommissioning also have been added to make it easier for you to update your facility items' statuses.

Simply select the facility items that you want to update and click the appropriate link. The task will start, and once complete, the Facility Items List will update.

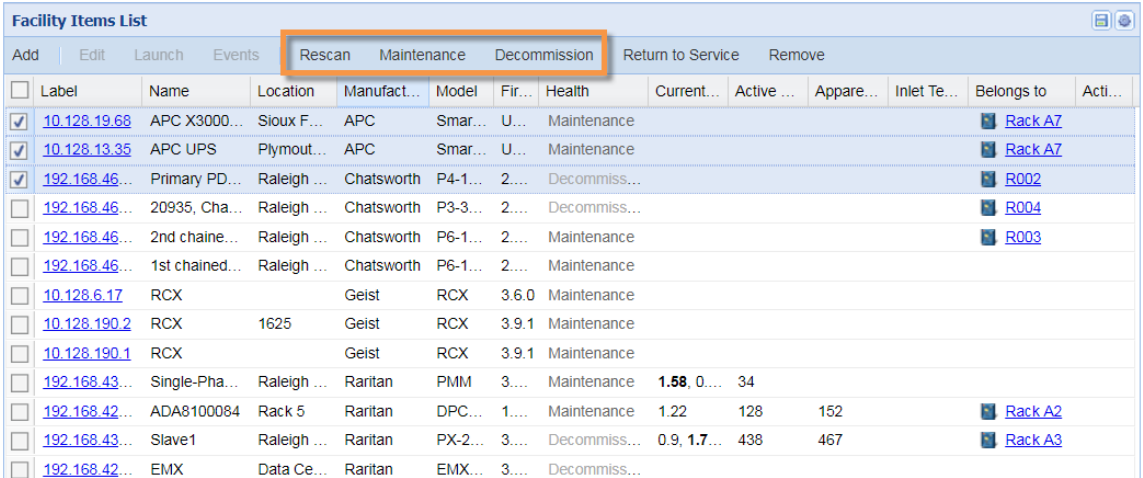

In the Facility Items List, you can filter by a Health status of Maintenance to see facility items in Maintenance Mode:

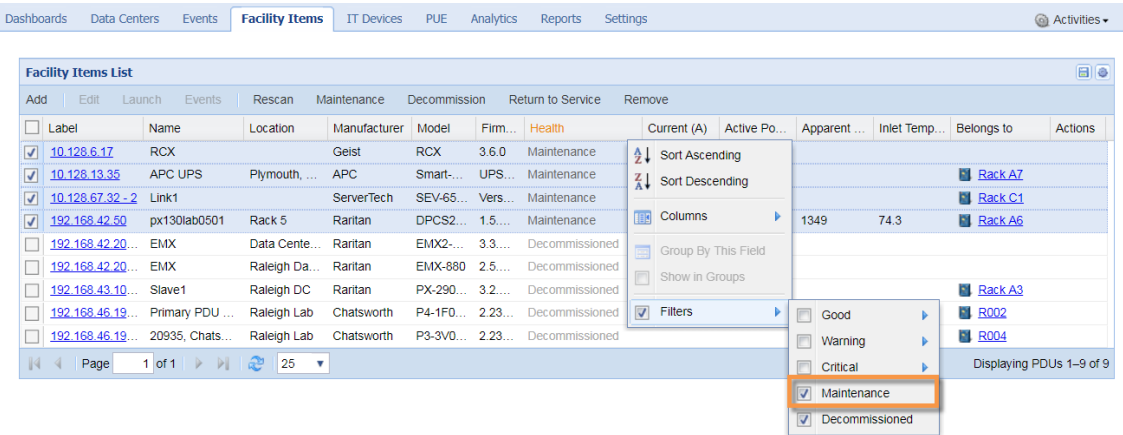

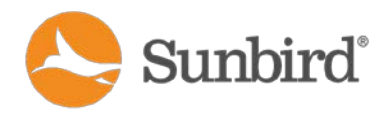

Facility items in Maintenance mode also show (in gray) in the health charts on the dashboard. Click the gray Maintenance bar to show those items in the Facility Items List.

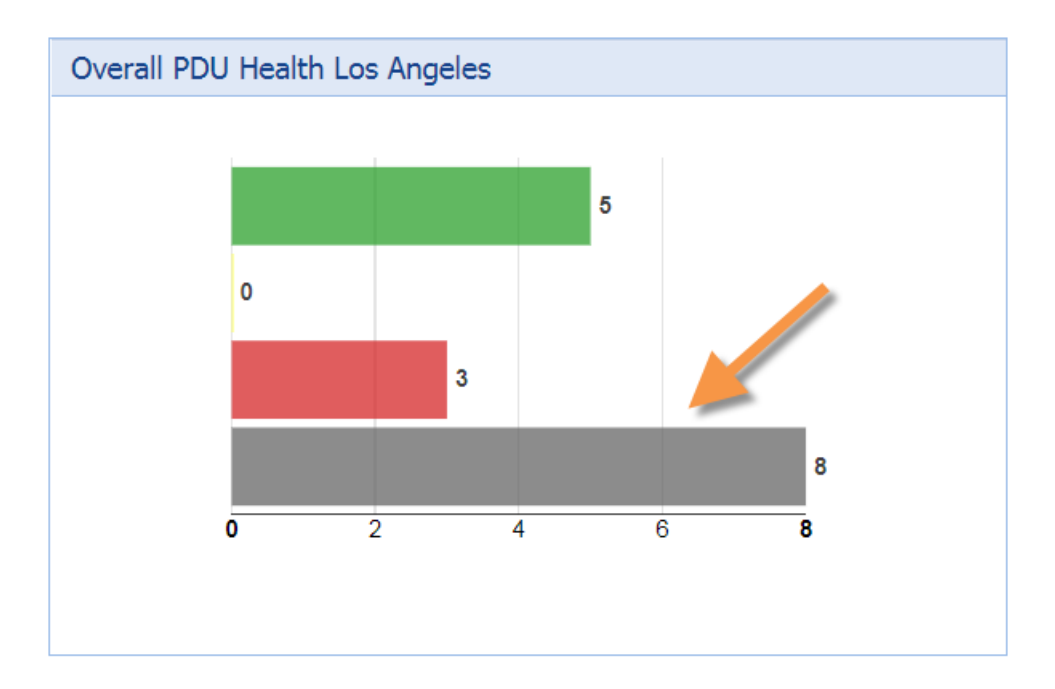

#### Improved Raritan iPDU Management

#### Cloning and Restoring Facility Item Configuration

Users can clone facility item configuration files in Power IQ to easily roll back or restore configurations in bulk in case of PDU failures or incorrect configuration updates.

When enabled, backups are made automatically as part of the scheduled database backup. The most recent backup, as well as the backups from the first days of the current and previous months, will be retained, for a total of three backup files.

To enable or disable this feature, check or uncheck the "Backup configuration files from supported facility items" checkbox under Settings > Power IQ Settings > Backup Facility Item Configurations.

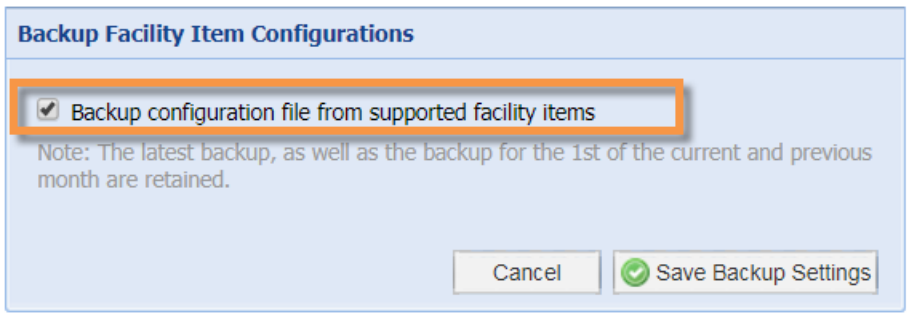

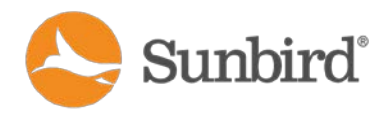

To clone and restore PDU configurations, in the Facility Items tab, select Activities > Bulk Configuration Activities to access the new Bulk Configuration Activities page.

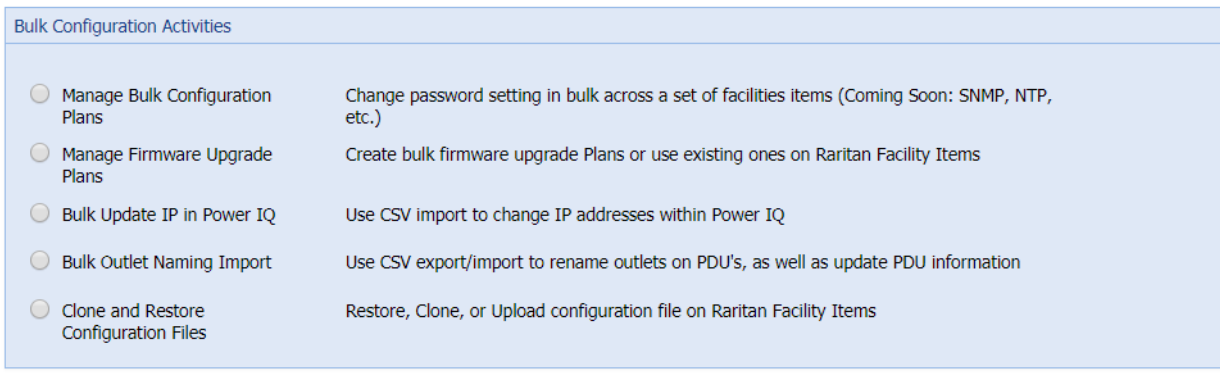

Select Clone and Restore Configuration Files to access the Bulk PDU Configuration page, where you can view your saved plans as well as plans in progress.

In Power IQ 6.0, upon planning a new roll out or editing an existing plan, you can now choose to use a backup PDU configuration file created by Power IQ to configure your PDUs. If you selected a configuration file that was a backup of a facility item, by default that facility item will be added to the selected PDUs list when running the plan.

The screenshot below shows the three available PDU backup files sorted by their IP addresses.

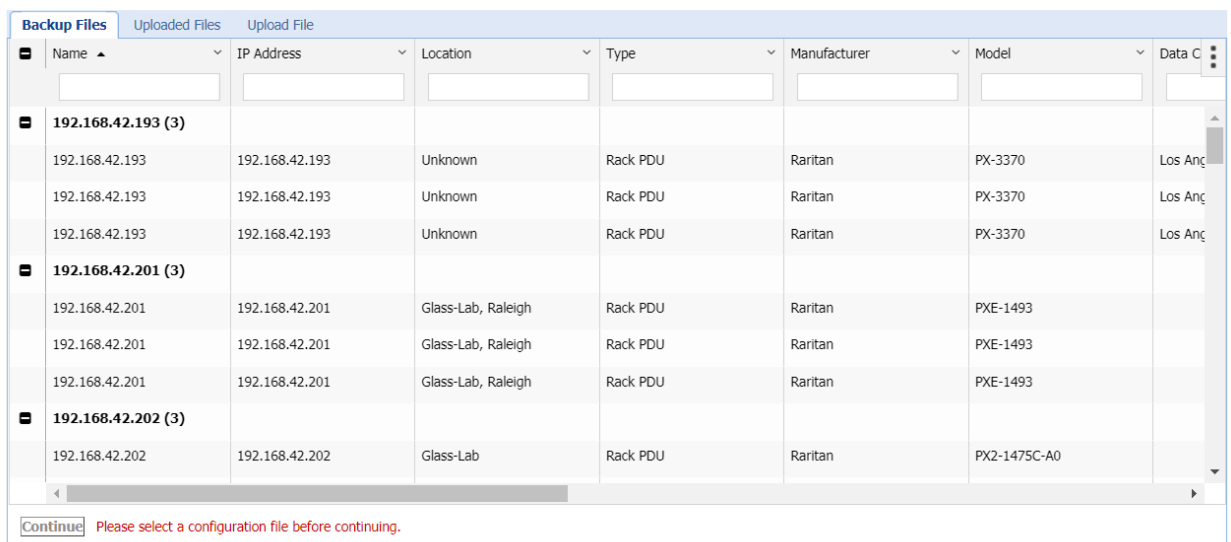

#### **Choose a PDU Configuration File**

Select the desired configuration file, choose the PDUs you want to update, and then start the roll out to execute the plan.

**Next** 

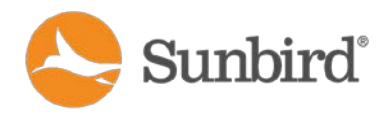

*Note: Users can backup and restore PDU configuration files for Raritan PX1, PX2, PX3, and EMX devices only.*

#### Changing the Administrator Password for Facility Items

Site Administrators can change the administrator password (used by Power IQ to poll facility items) on Raritan facility items in bulk, provided they have the current password.

Changing the administrators for multiple Raritan facility items requires creating a new bulk configuration plan or editing an existing plan for updating the password, verifying the old and new passwords, selecting the desired facility items, and then running the plan to update the facility items with the new password.

To change the admin password from the Bulk Configuration Activities page, select Manage Bulk Configuration Plans to get to the Plans page.

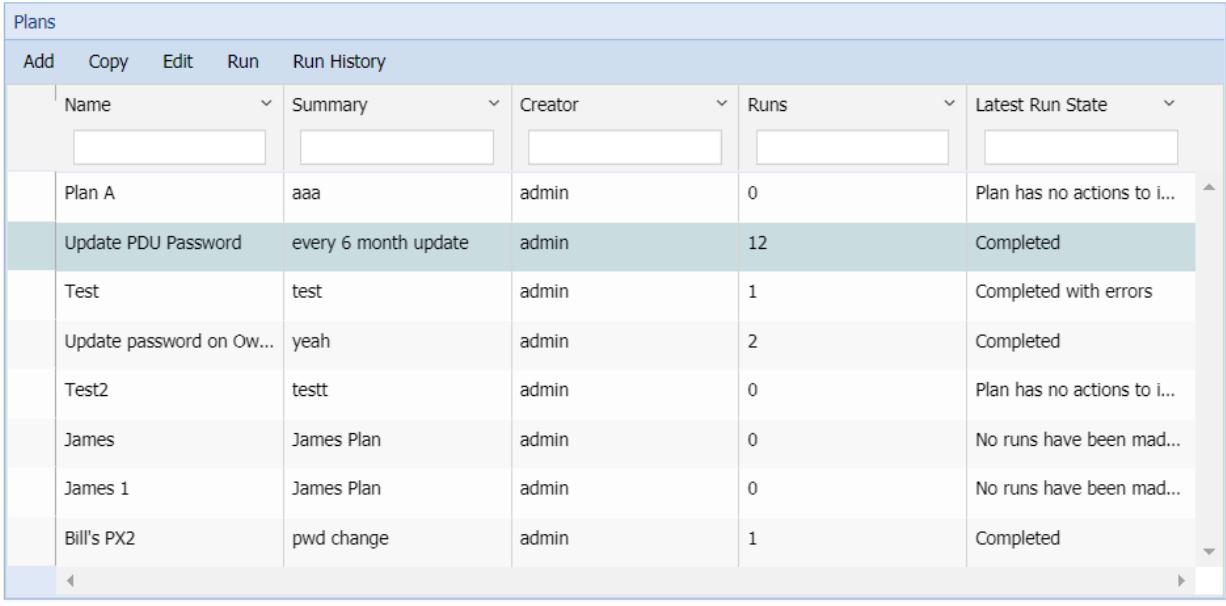

**Next** 

Select the plan you would like to run, and on the next page, enter your desired password. Then, select the PDUs whose passwords you want to change. Run the plan to update the passwords on the selected PDUs.

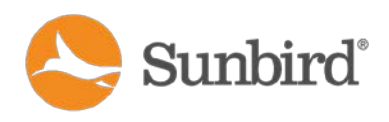

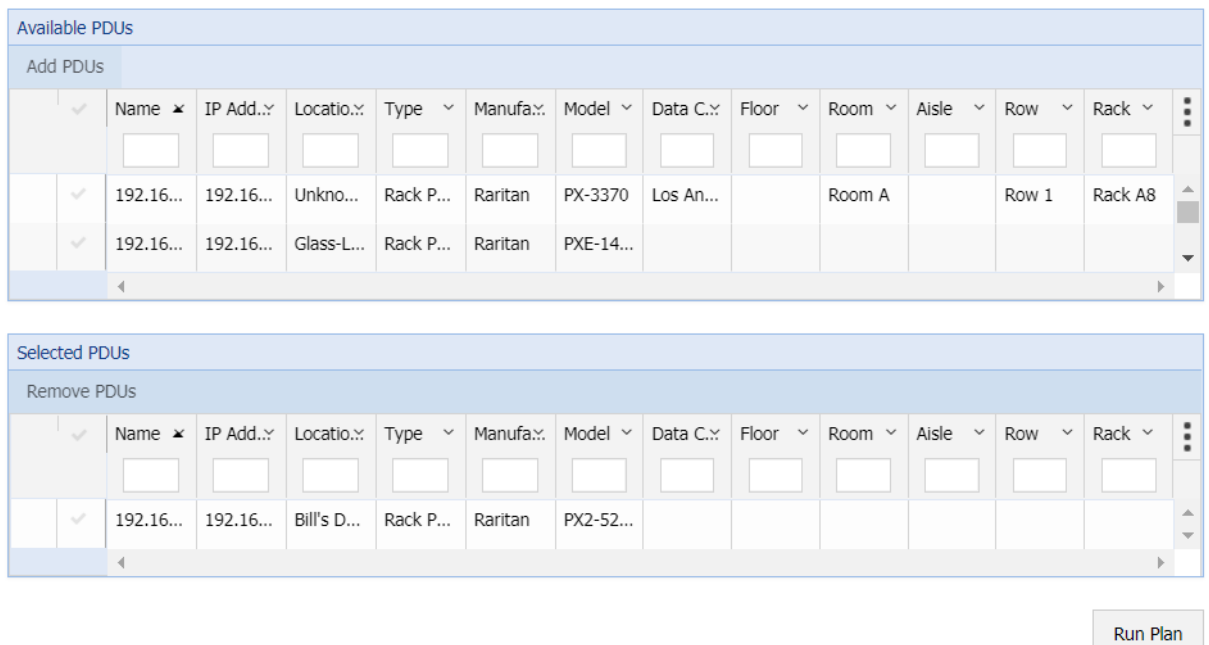

After running the plan, simply return to the Plans page and click Run History to view the plan's run history and reports for each time it has been run.

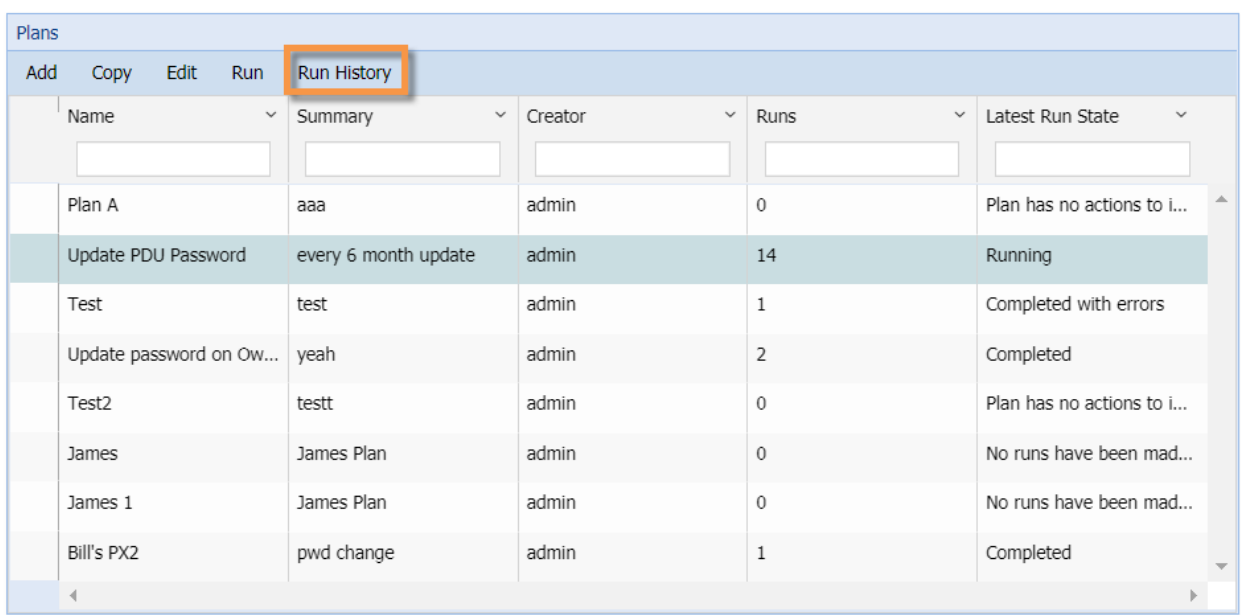

Reports can be filtered by state, summary, and start and completion dates and times.

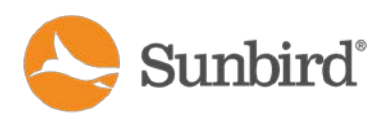

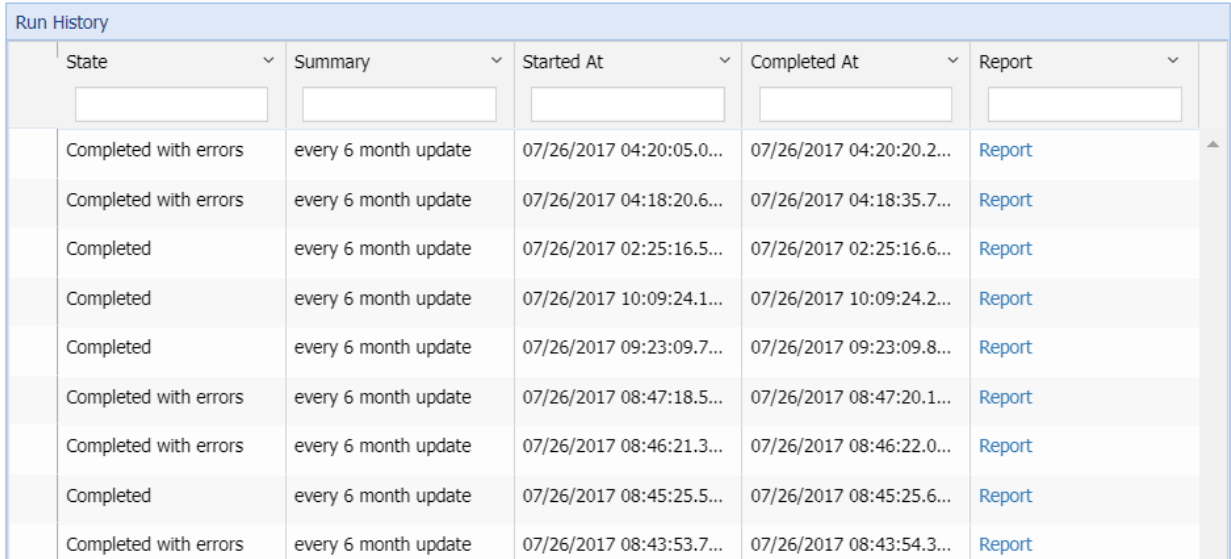

Reports can also be exported to PDF and then emailed and shared with your team or compliance organization.

# Report for Update PDU Password

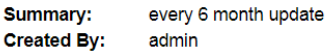

# **Actions**

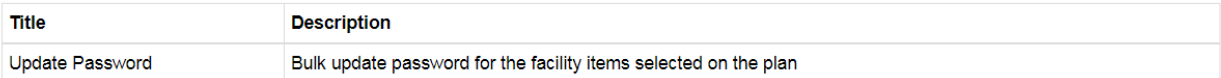

# Summary

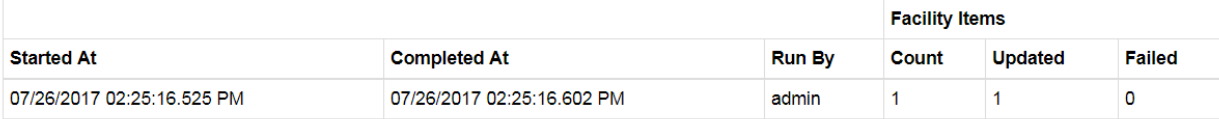

### **Details**

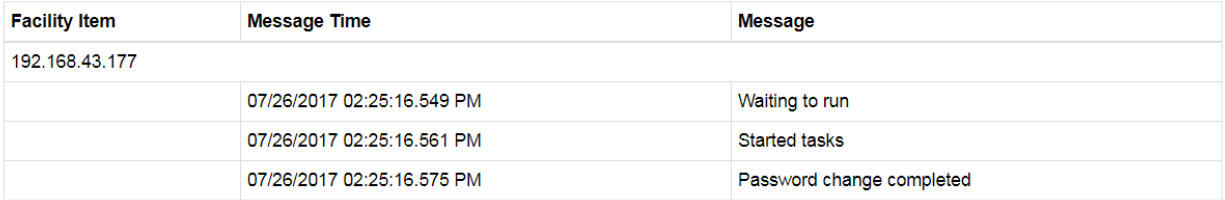

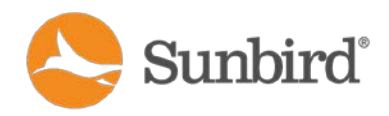

#### Email Notifications via JSON over HTTP/HTTPS

In Power IQ 6.0, you can now receive event notifications via JSON over HTTP or HTTPS through an endpoint that you choose and configure. This enhancement will help you eliminate an email server as a bottleneck for notifications.

In the Settings tab, select Appliance Administration > Power IQ Settings. Check/uncheck the "Enable HTTP delivery of event notifications" checkbox to enable/disable event notifications via JSON. You also need to provide the endpoint (required), username (optional), and password (optional).

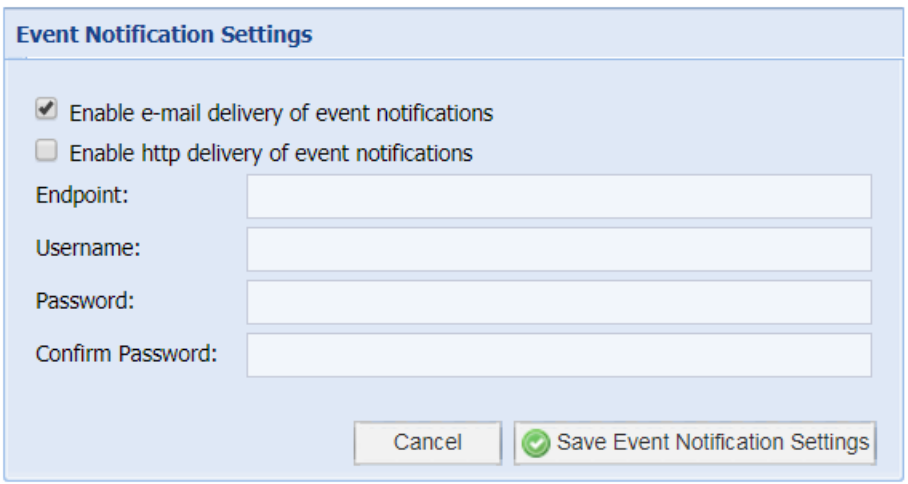

Only Site Administrators can enable or disable event notification settings within Power IQ. The endpoint is required, but username and password are optional to allow you to set up basic authentication for your endpoint (if preferred).

You can send events using the same format as when retrieving them via the API. For more information, see the [Power IQ API Guide.](https://www.sunbirddcim.com/help/PowerIQ/v600/API/)

#### Enhanced Multi-Vendor Support

Power IQ 6.0 allows users to natively manage the full line of APC® UPS products, no additional user configuration required. This release further extends Power IQ's out-of-the-box support for a wide range of APC facility items, including rack PDUs, transfer switches, and APC Netbotz devices.

Sunbird supports products from over 50 manufacturers either natively or via dynamic plugin without the need to purchase additional modules. Over 100 plugins can be downloaded or requested free of charge from Sunbird's Addons website: [http://addons.sunbirddcim.com/.](http://addons.sunbirddcim.com/)

#### Granular Role-Based Permissions

In Power IQ, existing roles have been modified to provide more granular control over role-based permissions. The Create Reports and Dashboards role has been divided into two roles: Create Analytics

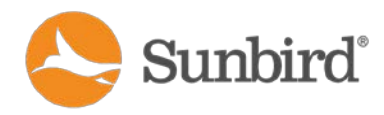

and Create Dashboards. The ability to create event notification filters has been removed from the Event Manager role and made into its own role: Create Event Notifications.

The tables below summarize the new roles:

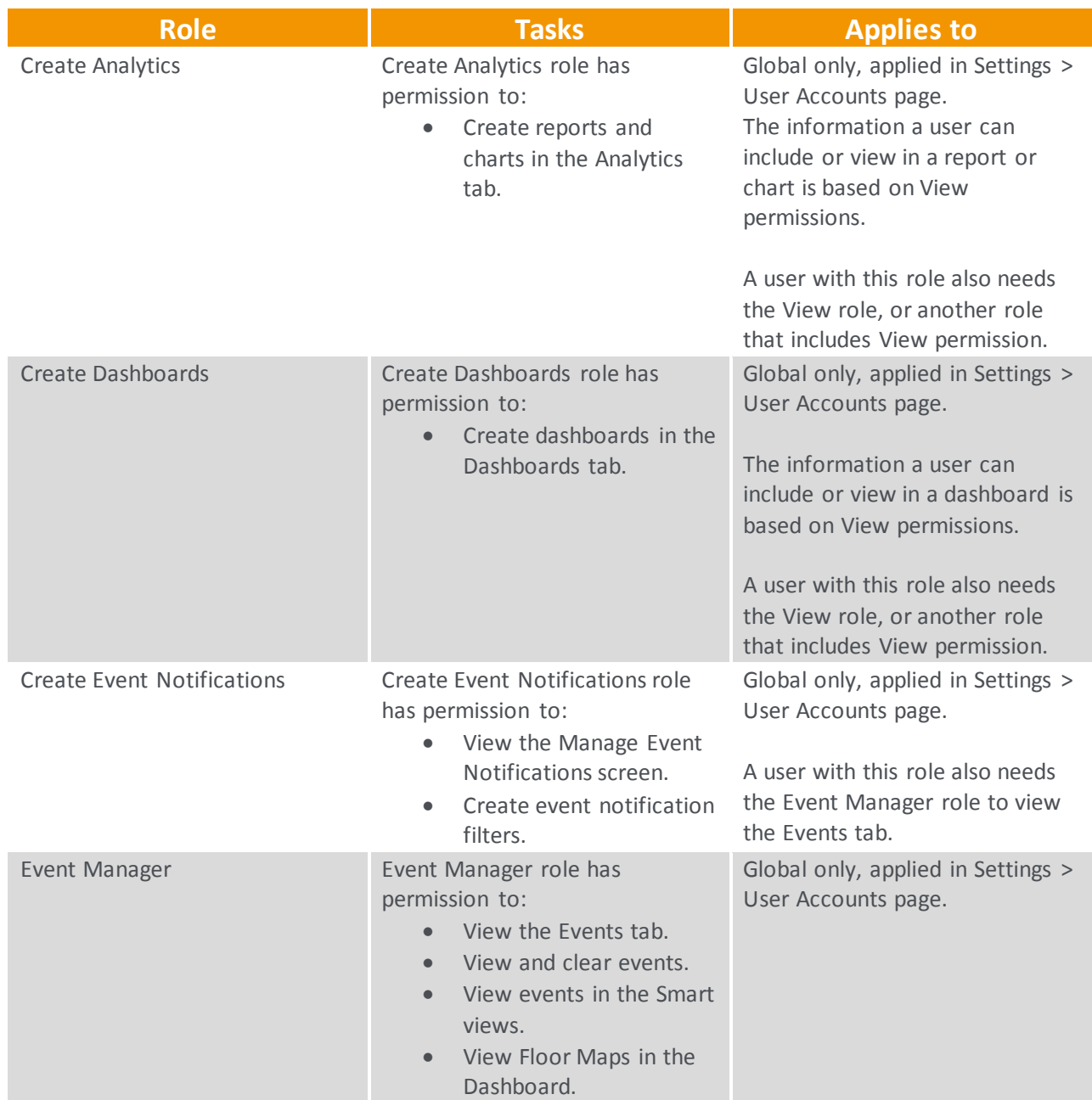

#### Ability to Change Administrator Username

Administrators can change the default admin account username under Settings > Authorization and Authentication > User Accounts. Select the admin user account and click the Edit icon.

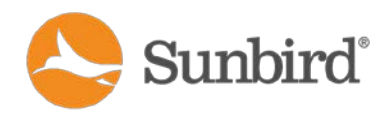

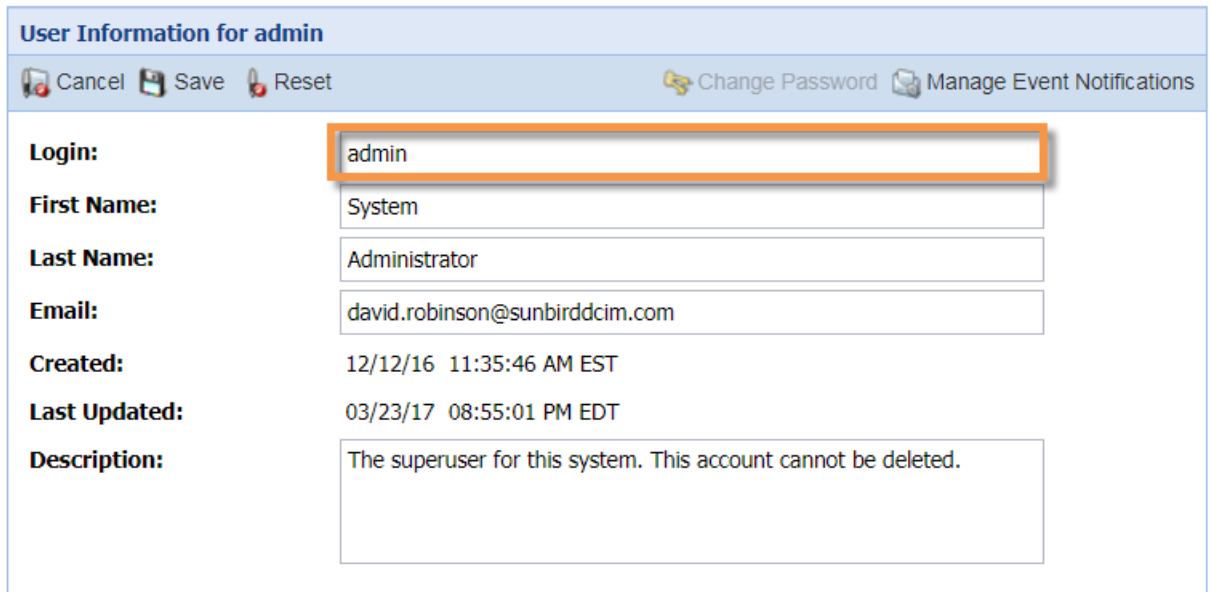

### Server Performance Monitoring with Power IQ

Power IQ 6.0 introduces server monitoring for the CPU, memory, and other performance indicators and makes this data available to third-party monitoring systems.

The SNMP agent works out of the box and is enabled by default, without additional configuration required. It listens for incoming requests on the default SNMP UDP port 161.

The table below summarizes performance indicators from the MIB-II Host Resources MIB that are exposed by the SNMP agent:

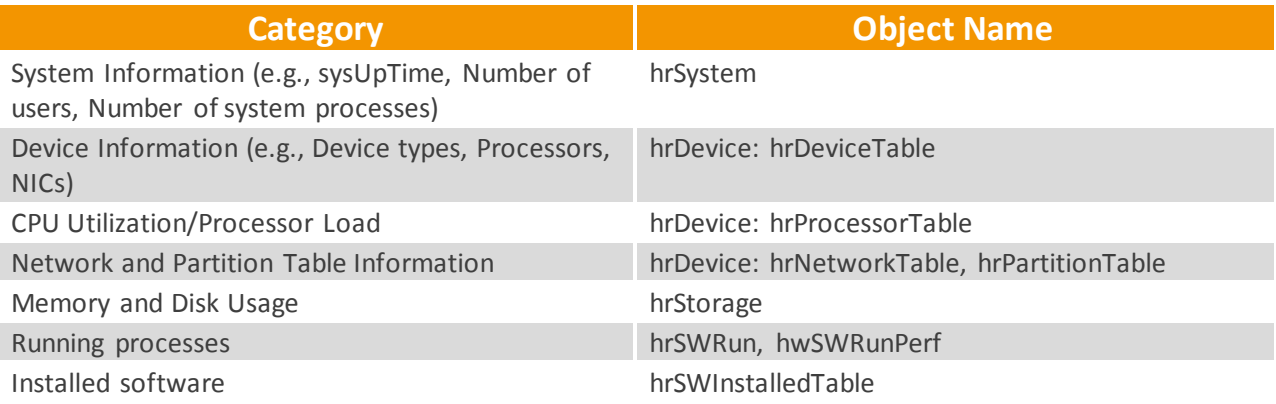

#### New Time Mismatch Event for Raritan Facility Items

Power IQ 6.0 introduces a new time mismatch event to help you ensure that readings from your Raritan facility items are always timestamped accurately.

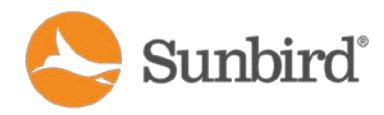

In previous versions of Power IQ, the readings from Raritan facility items in buffered data mode might have displayed incorrect timestamps. This occurred when the clock on the facility item was incorrectly set, as the times came from the facility items versus Power IQ.

The new readingTimeMismatch event is thrown with a severity of Critical when a mismatch between the time reported by a Raritan facility item in buffered data mode and the current time in Power IQ is detected. Specifically, the event is generated when the maximum reading time from either the inlet readings buffer, circuit readings buffer, or the sensor readings buffer is greater than or less than 15 minutes of the current time on Power IQ.

The event is cleared automatically after a poll when the latest reading time reported by the facility item is within 15 minutes of the current time on Power IQ.

# **Bug Fixes and Customer-Reported Items Over Release 5.2.3**

Release 6.0 also provides fixes for the following bugs, customer-reported items, and/or security vulnerabilities over Release 5.2.3:

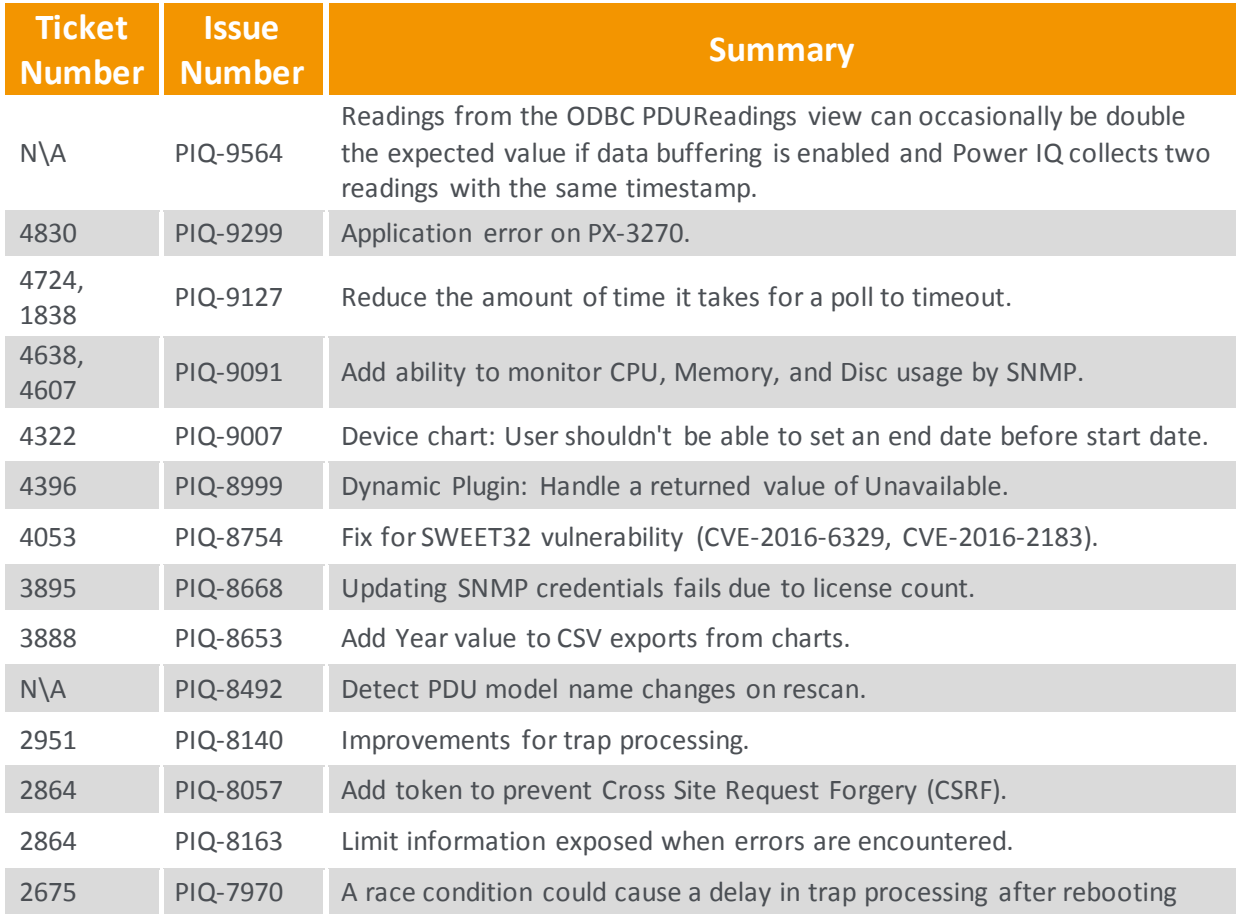

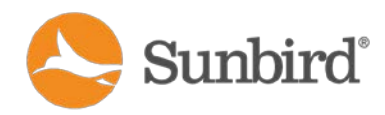

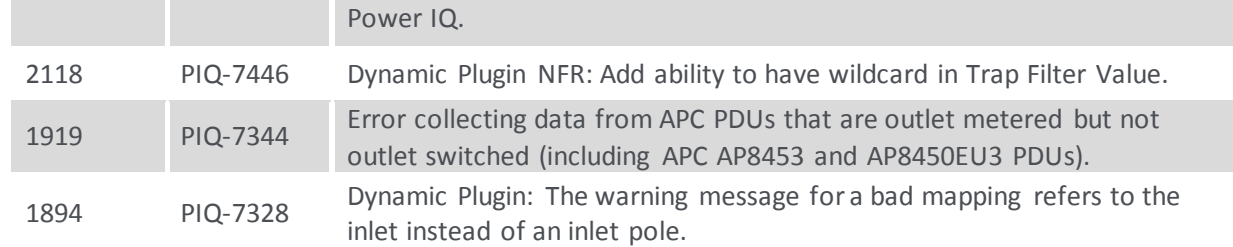

## **Important Notes**

# Virtual Machine Requirements\*

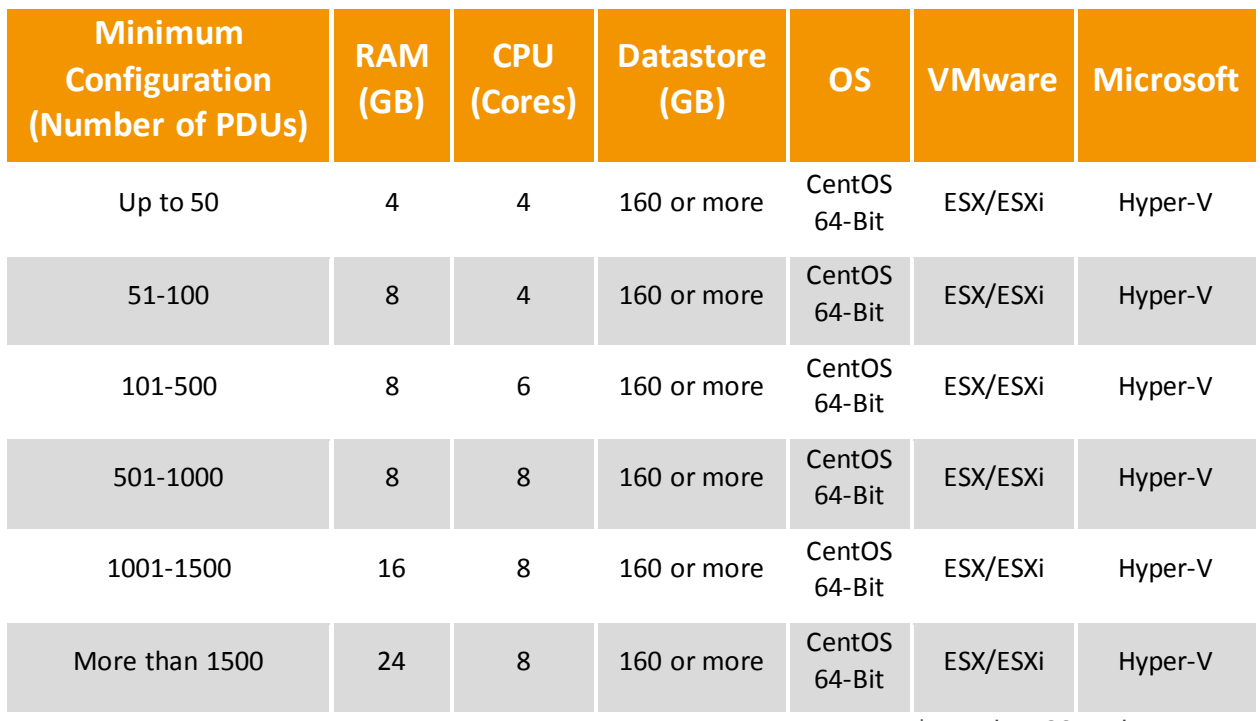

\*Based on 30 outlets per PDU

#### Additional Comments

The table below provides helpful information on issues related to Power IQ Releases 5.2 and above:

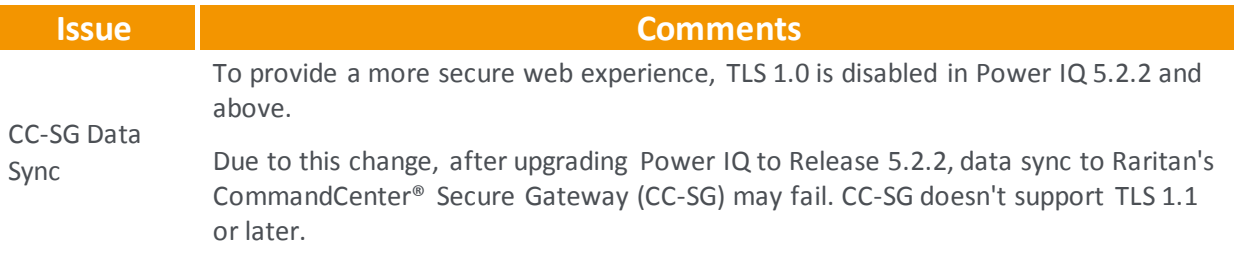

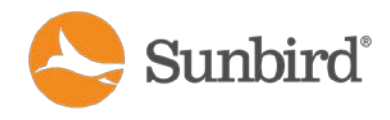

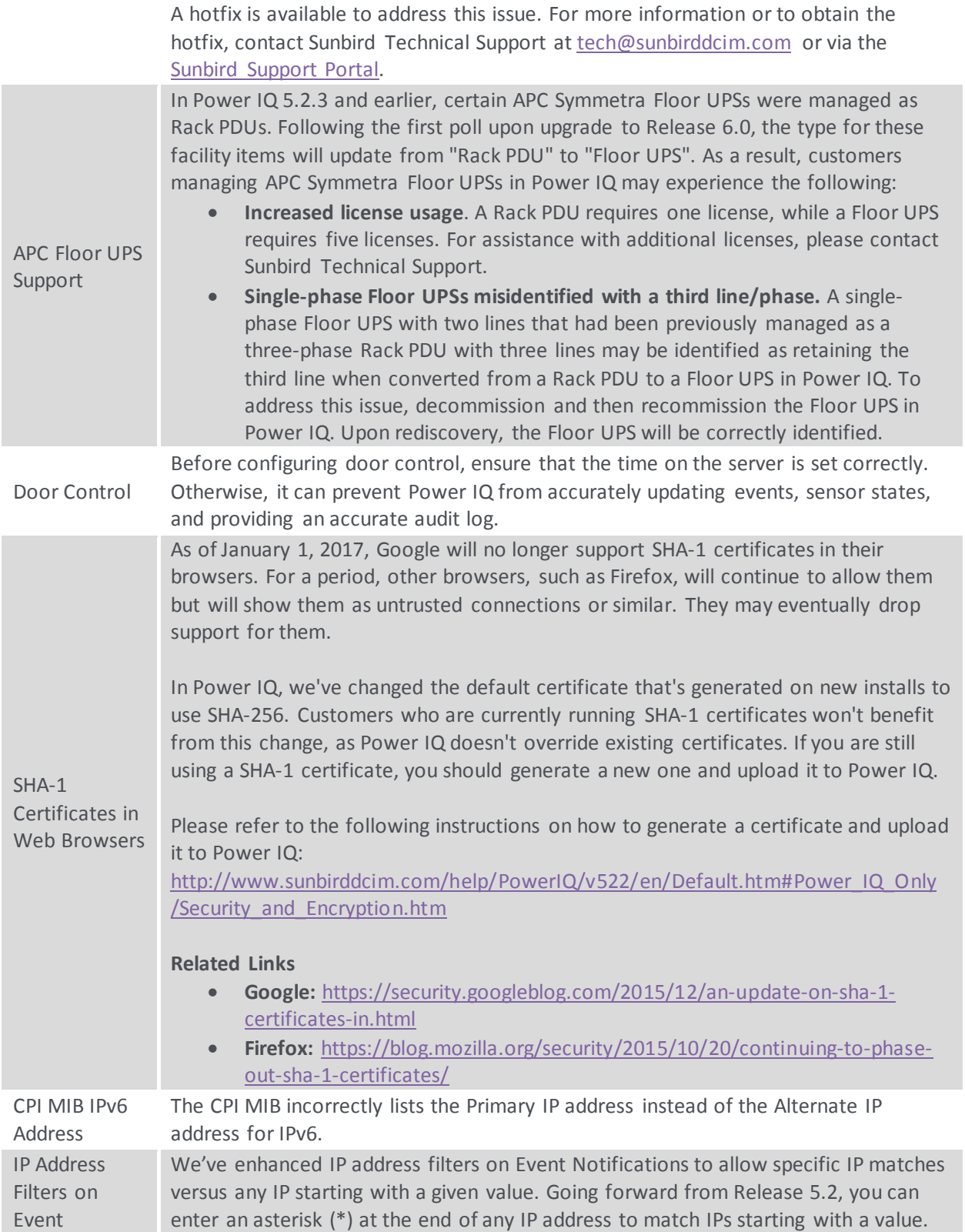

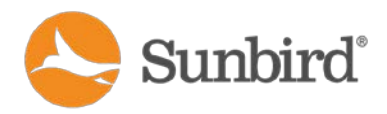

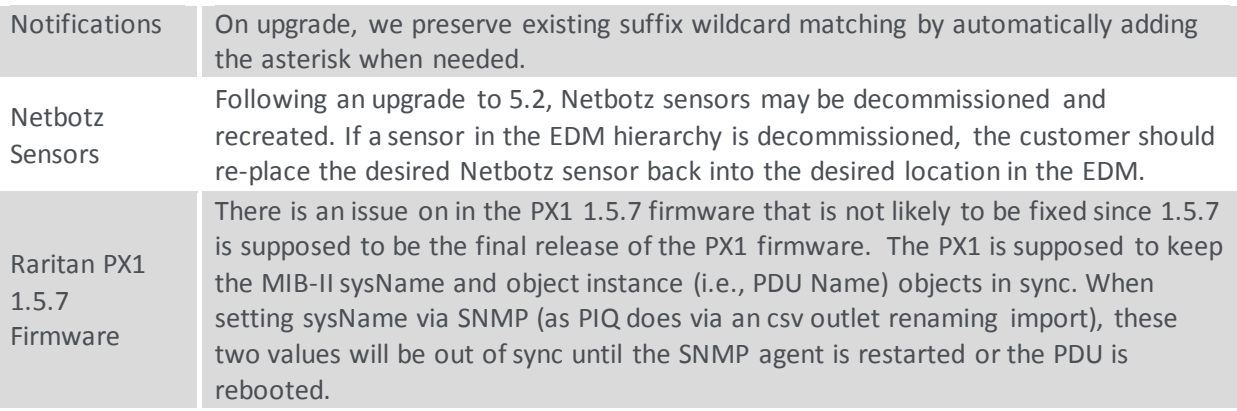

# **Upgrades for Existing 4.x and 5.x Customers**

The upgrade is free for customers with a valid software maintenance agreement. Use the Power IQ 6.0 software self-installing upgrade file named power-iq\_6.0.x.bin.

**Note:** Power IQ Release 4.0.x systems with LDAP configured must have a valid email address for each user account prior to upgrading.

# **Upgrades for Existing 3.1.0 and 3.2.0 Customers**

The upgrade is free for customers with a valid software maintenance agreement. The upgrade will require a new install.

Your current Power IQ configuration and data can be backed up and restored to the new 6.0 system. Use the Power IQ software file named power-iq-5.2.0.x.iso for a fresh install.

# **Where to Find the Software Files and Obtain Help**

- **Find Software**: <http://support.sunbirddcim.com/>
- **Get Help**: tech@sunbirddcim.com
- **Sign Up for a Maintenance Contract**: Contact your reseller or sales@sunbirddcim.com

# **Browser Compatibility**

- Chrome up to v60
- Mozilla Firefox up to v51
- Internet Explorer v11
- Microsoft Edge v40
- Safari v10.0.1

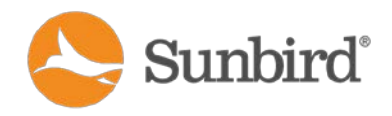

# **CC-SG Compatibility**

- Release up to and including v6.2 Vendor Agnostic Power Control with Configuration Sync
- A patch is required to enable TLS1.0 on Power IQ. See CC-SG Data Sync under the Addition Comments section above.

#### **About**

July 28, 2017

Sunbird® and Power IQ® are registered trademarks of Sunbird Software. All others are registered trademarks or trademarks of their respective owners.

These notes are intended for Sunbird customers only; their use, in whole or part, for any other purpose without the express written permission from Sunbird Software is prohibited.

© 2017 Sunbird Software. All rights reserved.